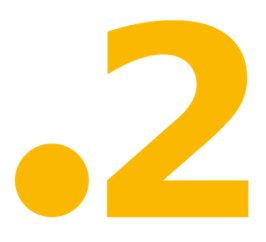

# **dot2** Release Notes – Version 1.1.95.0

Paderborn, 12/11/2015

Contact: support@ma-dot2.com

#### Dear user,

We are proud to announce the next brand-new MA Lighting dot2 Software Package. We were carefully listening to the users and markets and created a software release based on your feedback.

It contains 4 parts

- · dot2 Desk-Software
- · dot2 onPC Software
- · dot2 3D Visualizer
- · MA Fixture Builder

To get started without purchasing any hardware from MA Lighting, you can connect the dot2 onPC with the dot2 3D visualizer and then have access to the complete software functionality, with the exception of outputting DMX.

For more information and 'How to', please have a look to the online help at: help2.malighting.com

And the software release overview video at our webpage: www.ma-dot2.com

Also, check out the introduction videos with Chris on our webpage: www.ma-dot2.com

For any questions or help please refer to our online forum: http://forum.ma-dot2.com

If you like to get in touch with us, please make use of the contact form on our webpage.

Enjoy your show! Your MA Lighting Team

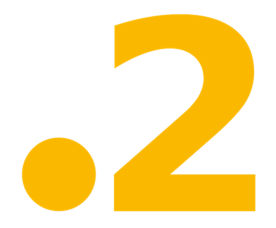

### Important:

dot2 show files created with version 1.1.95 can be used on a grandMA2 only from the upcoming grandMA2 version 3.2.x.x. Show files created with dot2 version 1.1.95 are not compatible with grandMA2 version 3.1.2.5.

### **Improved Features**

The latest release of dot2 v1.1.95 rolls out several enhancements that enrich your lighting experience. Read on for a quick introduction and find links to resources that offer more information.

### **Multi Page Operating (Auto Fix Option)**

New in this release

New global settings button in the **Setup** to open the Global Settings Window. In the global settings window, you can turn the global executor function autofix on or off for all executors.

If global Auto Fix is off, a symbol is displayed in the status and message window.

For more information, see Global Settings Window.

#### **Time Concept**

 $\blacksquare$  New in this release

New Magic Speed View.

To go to the **Magic Speed View**, press Magic on the console or tap in the view bar More... and then Magic Speed.

There are four special masters and multiple buttons:

- **Master Speed** controls the speed of effects in cues and the playback speed of chasers.
- **Master Rate** controls the speed of cue transitions. This affects fade and delay time.
- **Executor Time** overrides the cue fade and on/off times. Sets the cue delay to zero.
- **Program Time** controls the fade time of the programmer.

There are two new executor settings. Use Master Speed, and Use Master Rate (otherwise the individual timing is used).

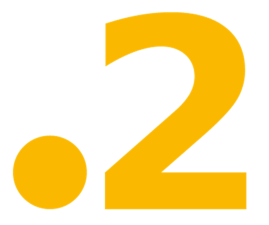

To assign a Speed master on an executor:

• Press Store Speed and then an executor button. A popup opens to select Master Speed or Master Rate.

To assign a Time master on an executor:

• Press Store Time and then an executor button. A popup opens to select Exec Time or Prog Time.

If a special master is active, an icon is displayed right beside the command line and in the Status and Messages Window.

For more information, see Magic Speed View.

#### **Fader Assignment**

New in this release

It´s possible to change the executor fader function to **Master**, **Crossfade**, and **Tempfader**.

The main executor fader can be changed additionally to **Crossfade A** and **Crossfade B**.

Added the possibility to change the button and fader assignment also in the Settings of Executor Window. (Previously, the stored fixtures of the executor were selected).

For more information, see **Settings of Executor Window**.

#### **Timecode and Record**

 $\blacksquare$  New in this release

Implemented timecode record functionality for the cue timecode trigger (Command syntax: Record On/Off/Toggle Executor x ) The command "Go" on a timecode triggered cue takes the incoming time in the time column. Switch off the executor switches automatically the "TC Record" function off.

New TC Record button in the cues view title bar to start a timecode record for this executor. Only available if at least one timecode source is turned on in the timecode configuration window. If no timecode source is turned on, the TC Record button is showed grayed out and the timecode trigger icon is displayed in red.

A timecode record is indicated by a flashing record icon in the cues view title bar, in the executor bar, and right beside the command line.

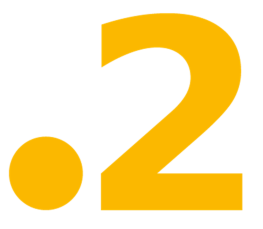

Added Timecode **Off**, **SMPTE**, and **MIDI** in the Setting of Executor Window. The cue trigger changed from MTC or SMPTE to **Timecode** in the Select Trig Window.

Globally turning off SMPTE or MIDI timecode results in an automatic off for all corresponding timecode recording playbacks.

For more information, see Cues View.

#### **Network Protocol Settings**

Improved in this release

Added session status in the network protocol configuration window.

Art-Net and sACN can be activate / deactivate per universe.

For more information, see Network Protocols Configuration Window.

#### **Remote Input Identification**

Improved in this release

The remote inputs configuration window is improved by an input activity indication.

DMX-in works with DMX values 1-255 for fader, and 128-255 for buttons and commands. The indicator shows only the valid DMX value (>0 for fader, >127 for buttons and commands).

For more information, see Remote Inputs Configuration Window.

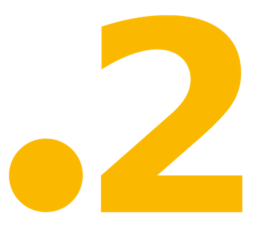

#### **MIDI Notes and Midi Show Control**

 $\bigstar$ New in this release

New MIDI Show Control (MSC) Configuration Window in the Setup.

New MIDI Monitor Window in the Tools. A history off all midi-note events and MSC in and out logs in different colors are displayed.

New MIDI Configuration Window in the Tools. Only available for dot2 onPC.

MIDI Note out is implemented. Midi notes can be send via command line or cue command in the Cues View. Example: MidiNote [midichannel] . [note] [velocity] on / off

For more information, see:

- MIDI Show Control Window
- MIDI Configuration Window
- MIDI Monitor Window
- MidiNote Command

#### **All Presets Pool**

**New in this release** 

Store in the All presets pool presets without a preset type filter. Example: Gobo and focus and prism values together in one preset.

To go to the All Presets Pool, tap All in the preset type bar or press and hold  $\mathbb{Z}$  + 0.

For more information, see Presets Pools View.

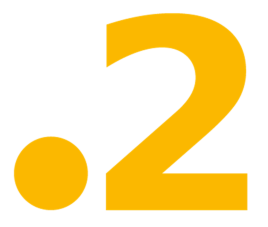

#### **Cue Protection**

 $\blacksquare$ New in this release

In the Cues View is a column **Protected**. Protect a cue means that changing cues before can not modify the protected cue. It is a dynamic tracking protection. If a cue is set to protected, a white line is displayed to see where the tracking stops.

The function **StoreLook** sets the cue protection automatically.

For more information, see:

- Cues View
- StoreLook Command
- What is Tracking?

Auto Unblock

**New in this release** 

Every store, update, or copy function makes an automatically unblock for the cue list. The values being identical with the value of the previous cue will not be stored again in the cue list. This provides a clean tracking list.

The button **Unblock** has been removed from the title bar in the cues view.

For more information, see Cues View.

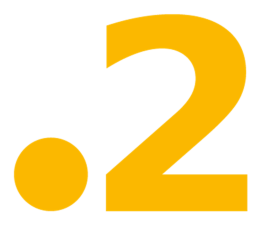

#### **Fixture Type Handling**

 $\blacksquare$  Improved in this release

The Patch and Fixture Schedule has one more button **Change Fixture Type**.

In the Select Fixture Type... Window, the **Fixture Type Info** is moved to screen 2 to have more information displayed in screen  $1 + 2$ .

Fore more information, see:

- Patch and Fixture Schedule
- **Select Fixture Type... Window**

#### **Additional Languages**

 $\blacksquare$  New in this release

Additional languages for user interface.

- Italian
- Russian
- Polish
- Swedish

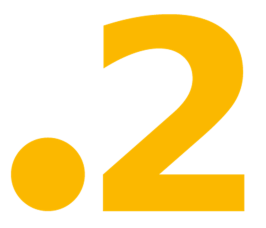

### **Other Enhancements**

Added a **Patch Offset** in the Add New Fixtures Window and Select DMX Address... Window.

Added Choose Update Method Window, to select the update mode **Normal** or **Cue Only**.

**Improved selection control in all message boxes with Next, Prev, Up, Down keys.** 

The off time is visible direct in the Cues View title bar.

**Colors will be automatically converted when fixture types are changed. (E.g. from color** wheels to color mix).

**Added a clock right beside the command line.** 

Implemented console lock functionality. Press and hold  $M + Fix$  or Pause on external keyboards.

Unused fixture types can be deleted in the "Select Fixture Types" menu.

Pop-ups for **Delete** or **Oops** have more information.

 $T$  To open the Virtual Playbacks View at screen 1, press and hold  $\mathbb{Z}_+$  Exec.

Virtual Playbacks View shows also the page number and name in the title bar.

Topic entries in **Help View** can be toggled with a second tap.

The first row in the Session Collision Window has the focus by default now.

Added auto scroll function after edit a cell, for columns in the Cues View.

Improved BPM matching in the Sound Input Configuration Window. Half or double factor is displayed now.

**Crashloglist, Crashlogcopy and Crashlogdelete added.** 

 $\blacksquare$  New fixture types library with over 400 additional fixture types.

 Improved the Patch & Fixture Schedule by a further column **Visualization Color**. The visualization color is displayed in the fixtures layout view and in the dot2 3D.

Improved Virtual Playbacks View. The executor slider shows master relevant values, if special master is assigned on executor. Further more we improved the touch space for the button on the screen.

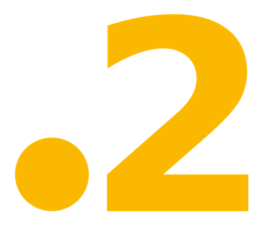

### **What´s changed**

• Moved Wings Statistics Window to Tools and renamed it to Wings & Nodes Diagnosis Window.

## **Fixed Bugs**

#### **Description**

Tracking Shield bug for normal store operation fixed.

Swatch book color selection also with an encoder press.

The commands "Flash" and "Black" works also on the main executor.

External Screen Assignment possible with the focus in title bars.

Fixed bug with  $MA + Off$  in the dot2 on PC.

Fixed bug with lost parameter after boot.

Added auto scrolling to the end of the Oops list.

Improved PRISMA-functionality recognition.

Set the trig timecode with the calculator has max limit to 1000000 sec.

Copy executor copies also the button assignments and the executor settings.

Copy page x at y creates a real copy.

If command line starts with "Goto", no smart dialogs are updated.

Wrong Move command in interaction with pools. This bug is fixed.

System clock lost their settings after reboot. This bug is fixed.